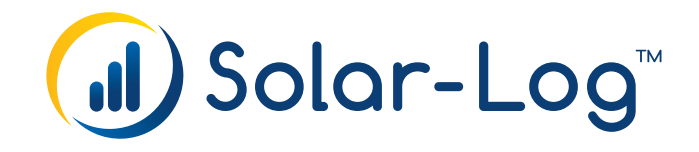

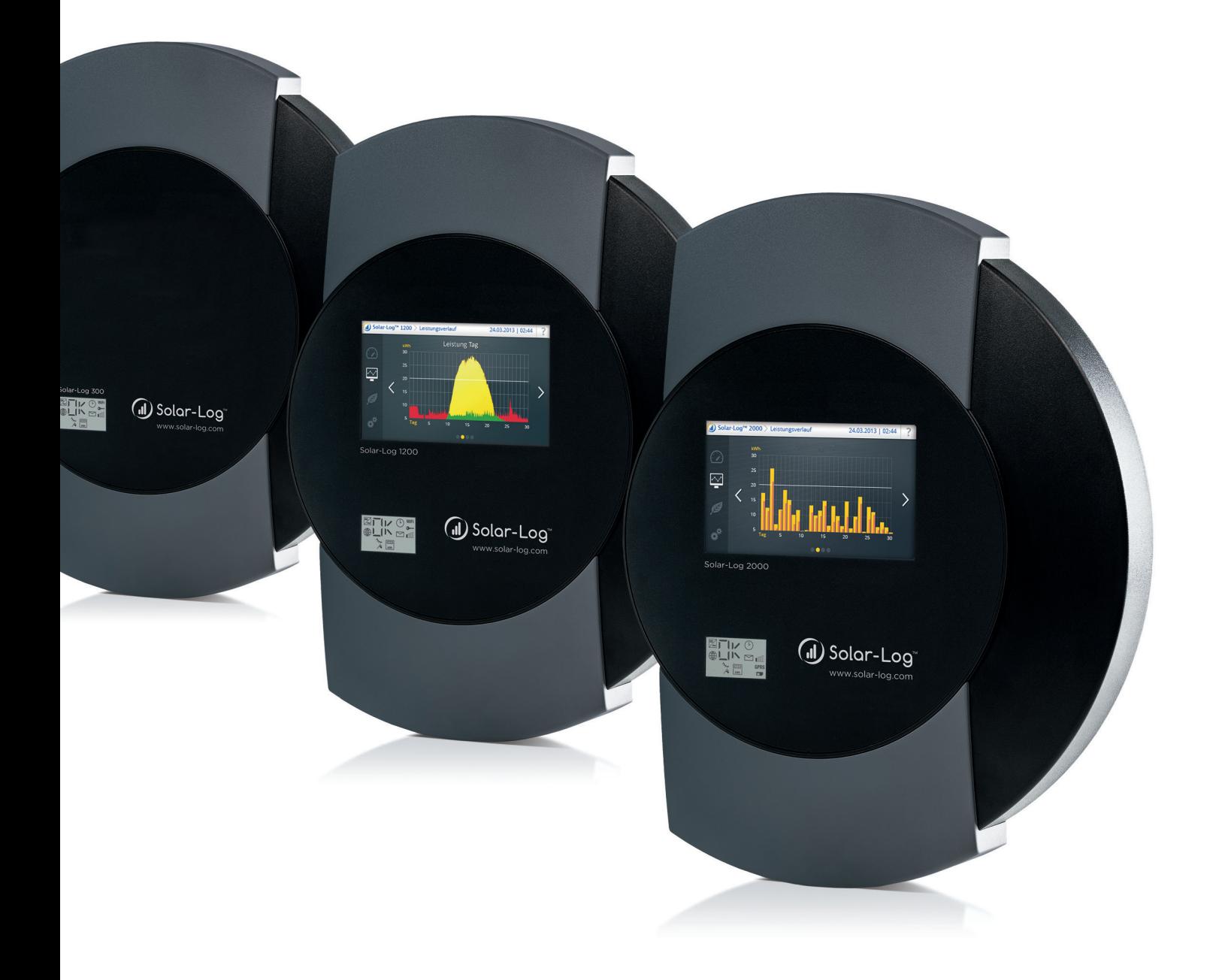

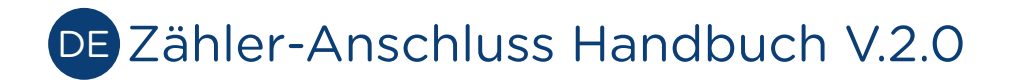

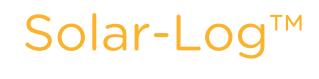

Herausgeber:

Solare Datensysteme GmbH Fuhrmannstr. 9 72351 Geislingen-Binsdorf Deutschland

Tel. +49 (0)7428 / 9418-200 Fax +49 (0)7428 / 9418-280

E-Mail: info@solar-log.com

Technischer Support: Endkunden und nicht geschulte Installateure Tel.: 0900 1737564\*

Installationsfragen bei geschulten Installateuren und Solar-Log™ Partnern Tel.: +49 7428 9418-660

Service und Planungsanfragen Tel.: +49 7428 9418-660

Internationaler Support für Länder ohne Länderpartner Tel.: +49 7428 9418-640

E-Mail: support@solar-log.com

\*0,59 Euro je angefangene Minute für Anrufe aus dem deutschen Festnetz, Mobilfunkpreise können abweichen.

# Inhaltsverzeichnis

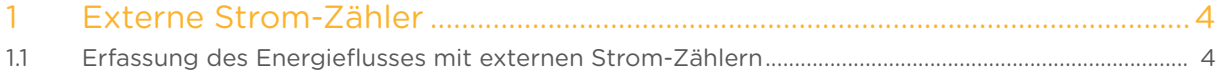

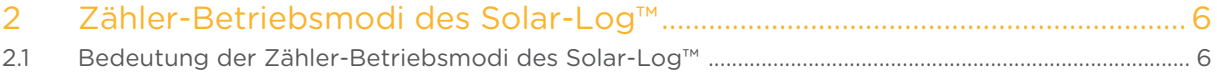

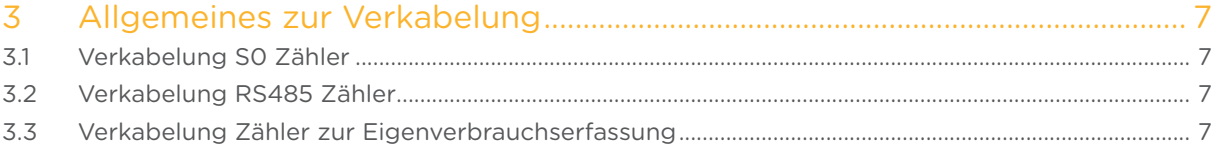

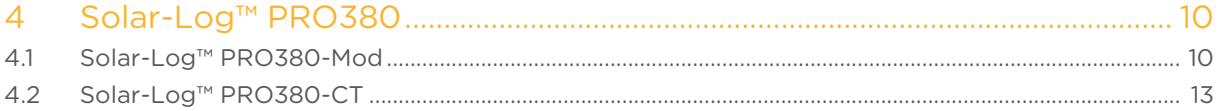

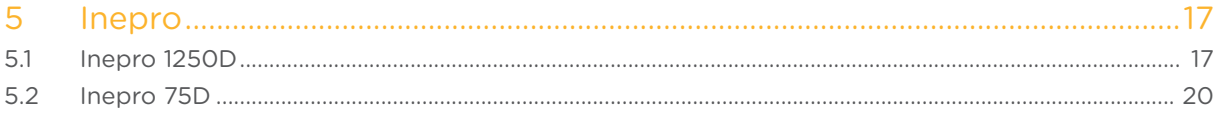

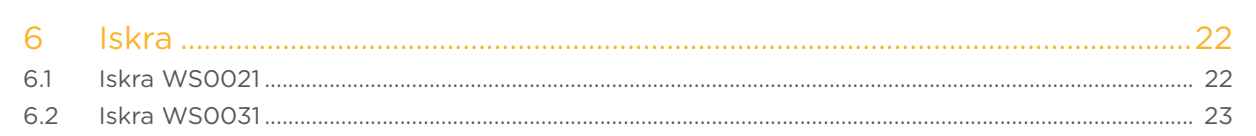

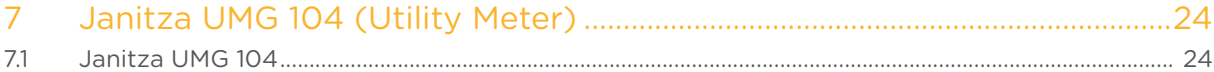

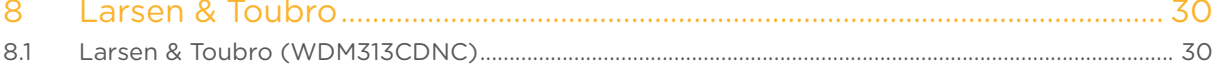

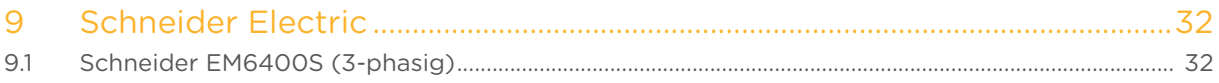

# <span id="page-4-0"></span>1 Externe Strom-Zähler

# 1.1 Erfassung des Energieflusses mit externen Strom-Zählern

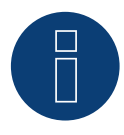

Hinweis

Diese Anleitung bezieht sich auf die Firmware 3.5.0

An jedem Solar-Log™ können externe Stromzähler über die S0-Eingange und/oder über den RS485 Bus angeschlossen werden.

Die Solar-Log™ Geräte verfügen über unterschiedlich viele S0-Eingänge:

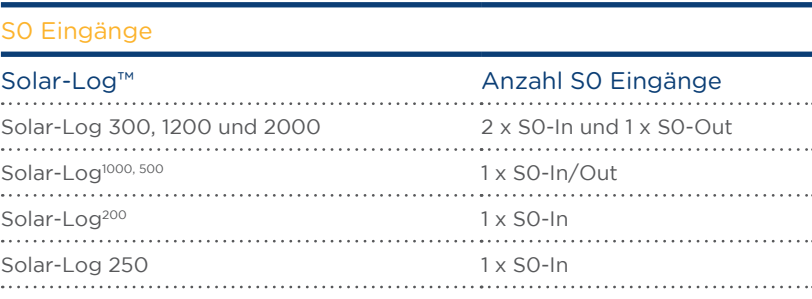

#### Hinweis

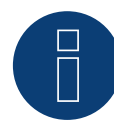

Der Solar-Log™ setzt eine S0-Impulsdauer von mindestens 30ms oder länger voraus. Deshalb empfehlen wir die von uns angebotenen und getesteten Zähler zu verwenden. Für andere Produkte können wir deren Funktion nicht gewährleisten. Zudem sollte die maximale Kabellänge zwischen Stromzähler und Solar-Log™ 10 m nicht überschreiten.

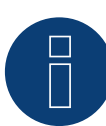

#### Hinweis

Verbrauchszähler können Anlagengruppen zugeordnet werden. Die Zuordnung ist erst möglich, wenn im Einspeisemanagement Konfiguration | Einspeisemanagement eine Regelung mit Verrechnung des Eigenverbrauchs aktiviert wurde.

# Externe Stromzähler/Saldierende Zähler

Bei mehrphasigen Zählern wird grundsätzlich zwischen phasengenauen und saldierenden Zählern unterschieden.

Saldierende Zähler sind Zähler bei denen die Werte aller drei Phasen aufsummiert werden. Der Zähler errechnet intern die Summe der Leistungen (Bezug und Einspeisung) der einzelnen Phasen und gibt dies als einen Wert aus.

Im Beispiel: Phase 1 speist über einen Wechselrichter (einphasig) 3 kW ein. Phase 2 bezieht 2 kW (Energie) Phase 3 bezieht 1 kW (Energie) Hieraus ergibt sich bei einem saldierenden Zähler der summierte Wert 0 kW.

Ein Beispiel für einen saldierenden Zähler ist der Janitza UMG 104 und der Solar-Log™ PRO380-Mod.

# <span id="page-6-0"></span>2 Zähler-Betriebsmodi des Solar-Log™

# 2.1 Bedeutung der Zähler-Betriebsmodi des Solar-Log™

Es gibt beim Solar-Log™ in der Konfiguration für die Zähler, verschiedene Einstellungsmöglichkeiten. Diese sind im Speziellen:

- Deaktiviert: Die Aufzeichnung wurde oder ist deaktiviert.
- Generator: Die Werte des Zählers werden als Erzeugungswerte behandelt.
- Verbrauchszähler: Zähler, über den ausschließlich der Verbrauch erfasst wird.
- Verbrauchszähler (2-Richtungszähler) : Zähler erfaßt Verbrauch und Produktion gesammelt durch Abfrage der Wechselrichter wird tatsächlicher Verbrauch ermittelt.
- Unterverbraucher : Zähler zur Erfassung einzelner Verbraucher, welche mit einem übergeordneten Verbrauchszähler bereits erfasst werden.
- Batteriezähler (2-Richtungszähler): Erfasst Ladung und Entladung der Batterie.
- Gesamtanlagenzähler: Die Summe der Produktion aller Wechselrichter.
- Utility Meter (U+I) (Nur Solar-Log 2000): Zähler für Steuer-/Regelungsaufgaben einschließlich Strommessung, nötigenfalls mit Stromwandlern.
- Utility Meter (U) (Nur Solar-Log 2000): Zähler für Steuer-/Regelungsaufgaben nur Spannungsmessung.

#### Hinweis

Achten Sie bitte darauf, dass bei der Zählerkonfiguration unter Konfiguration | Geräte | Konfiguration | Konfiguration im Bereich "Modulfeld, Leistung & Bezeichnung", der Wert, der in das Feld "Maximale AC-Leistung" eingetragen wird, den aufzuzeichnenden Messbereich und die Skalierung der Grafik des Verbrauchs, im Solar-Log™, sowie im WEB bestimmt.

# <span id="page-7-0"></span>3 Allgemeines zur Verkabelung

# 3.1 Verkabelung S0 Zähler

Der S0-Anschluss des externen Stromzählers wird wie folgt an den 6-poligen S0 In/Out (S0-IN A und S0- OUT) Stecker oder an den 4-poligen S0-IN B angeschlossen:

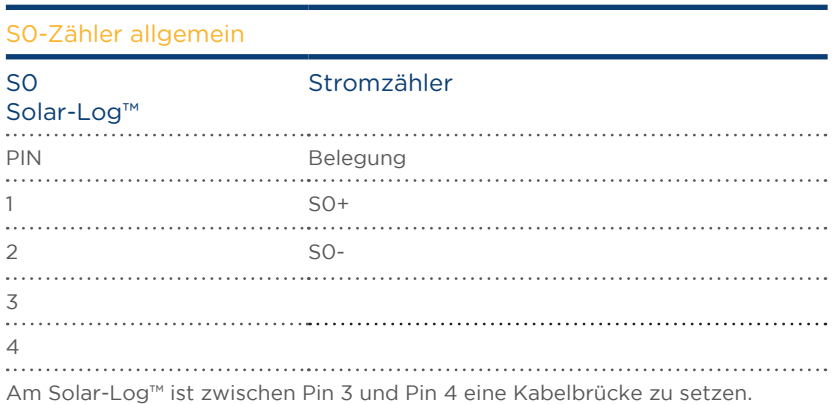

# 3.2 Verkabelung RS485 Zähler

Der RS485 Ausgang der Zähler kann an jeder RS485 Schnittstelle (A, B und C) des Solar-Log™ angeschlossen werden.

#### Übersicht

• 2-polige Verkabelung

#### Arbeitsschritte

- Zähler und Solar-Log™ stromlos schalten.
- Zähler an Solar-Log™ verkabeln.

### 3.3 Verkabelung Zähler zur Eigenverbrauchserfassung

Zur Erfassung des Energieverbrauchs über den Solar-Log™ gibt es zwei Optionen:

- **Messung des reinen Verbrauch.**
- Messung über bidirektionale Messung (Zwei Wege Messung) am Netzverknüpfungspunkt, hinter dem EVU-Zähler.

Grundsätzlich ist für die Erfassung des Energieverbrauchs ein separater Zähler zu installieren. Die von den EVU eingesetzten Zähler können in der Regel nicht durch den Solar-Log™ ausgelesen werden.

# 3.3.1 Zähler-Anschlussmöglichkeiten mit Erfassung des Gesamtverbauchs

# über RS485-/S0-Schnittstelle.

Dieser Zähler muss den gesamten Verbrauch des Hauses messen.

Die von den Netzbetreibern installierten Zähler bzw. Zwei-Wege-Zähler können für die Umsetzung dieser Funktion nicht verwendet werden.

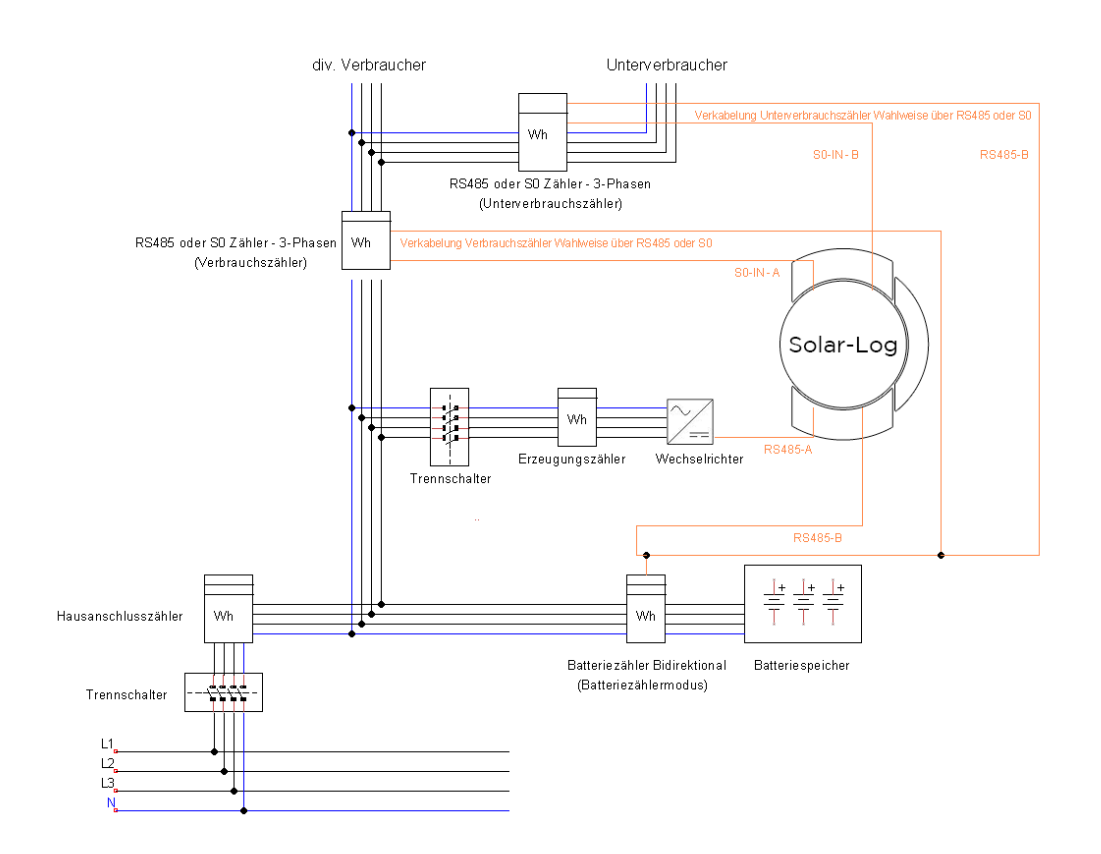

Abb.: Beispiel-Stromlaufplan Eigenverbrauchserfassung. (Optional mit Batteriespeicher)

# 3.3.2 Zähler-Anschlussmöglichkeiten mit bidirektonalen Erfassung des Ge-

### samtverbrauchs nur über RS485-Schnittstelle.

Wird in eine Unterverteilung eingespeist, kann die oben genannte Variante nicht angewendet werden. In diesem Fall kann über einen bidirektionalen Zähler die Einspeisung und der Netzbezug erfasst werden. Der Solar-Log™ kann dadurch den Verbauch ermitteln.

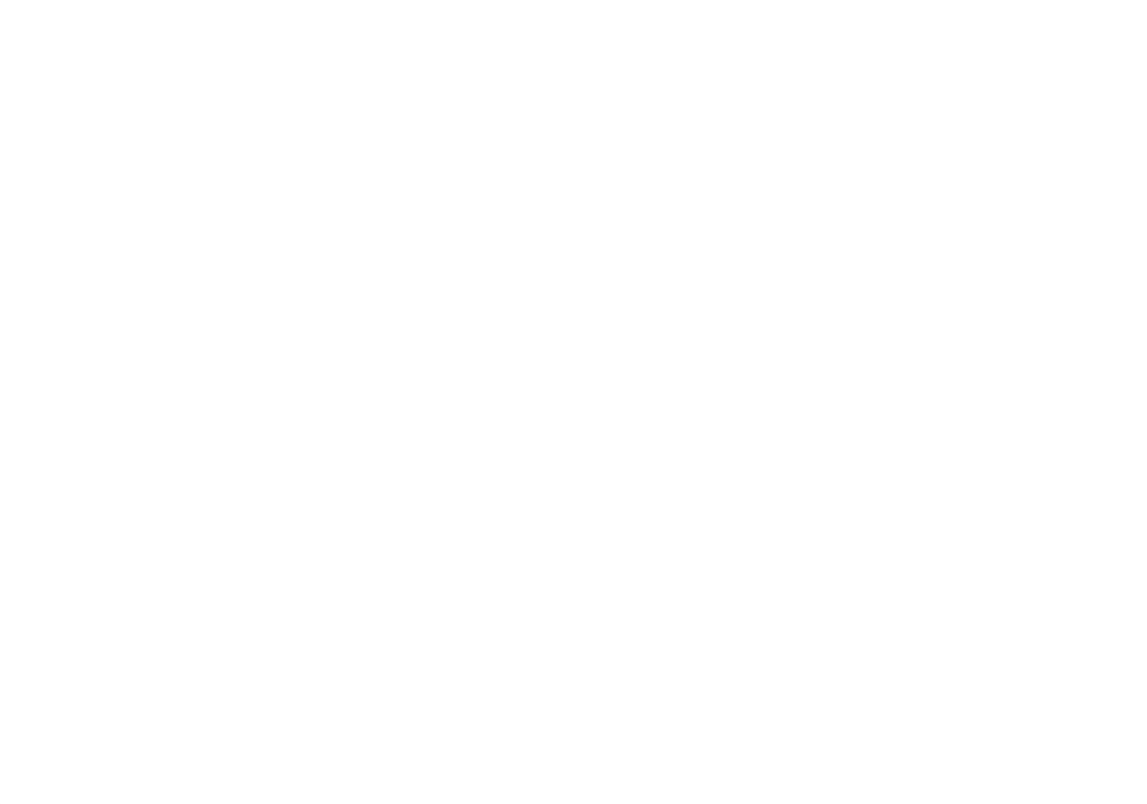

Abb: Beispiel-Stromlaufplan Eigenverbrauchserfassung - bidirektionale Messung. (Optional mit Batteriespeicher)

# <span id="page-10-0"></span>4 Solar-Log™ PRO380

# 4.1 Solar-Log™ PRO380-Mod

Auswählbar für Geräteerkennung am Solar-Log™ unter: Geräteklasse: Zähler Hersteller: Solar-Log Typ: Pro

#### Übersicht

- Kommunikationsadresse muss vergeben werden.
- 2-polige Verkabelung
- Arbeitsschritte
	- Zähler und Solar-Log™ stromlos schalten
	- Zähler an Solar-Log™ verkabeln

#### Hinweis

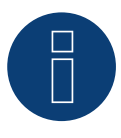

Die Kommunikationsadresse ist standardmäßig auf 1 gesetzt, kann aber verändert werden, sobald mehrere Zähler in einem RS485 BUS verwendet werden. Max. 32 Zähler pro RS485 BUS. Der Solar-Log™ Pro380-Mod und der Solar-Log™ Pro380-CT sind im BUS kompatibel.

#### Zähler an Solar-Log™ verkabeln

Die Verkabelung erfolgt über

• selbstkonfektionierte Kabelverbindung mit Klemmleistenstecker

### 4.1.1 Anschlussschema

#### Nach Schaltungstyp 1000 (DIN 43856)

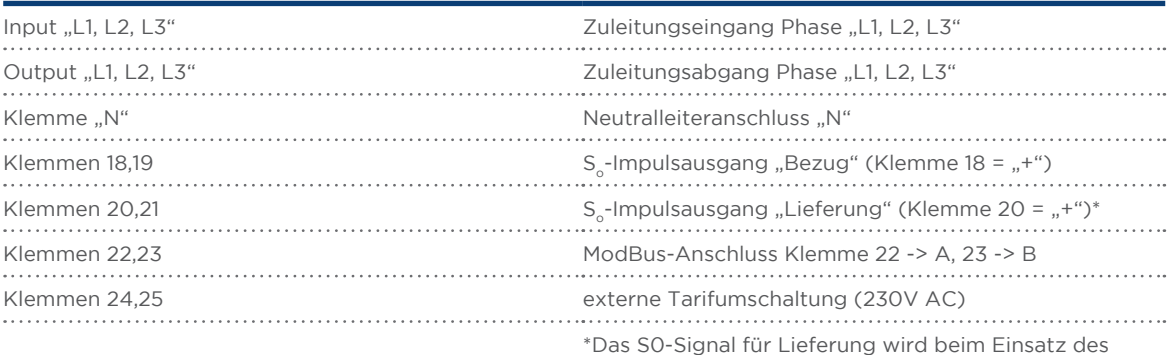

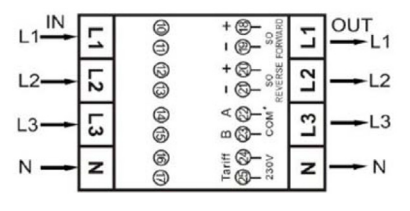

\*Das S0-Signal für Lieferung wird beim Einsatz des Zählers am Solar-Log™ nicht verwendet.

# Anschlussschema bei unterschiedlichen Betriebsmodi

Die Zähler verfügen über Bezeichnungen IN (unten) und OUT (oben)

#### Anschlussbelegung Solar-Log™ PRO380-Mod (RS485 oder S0)

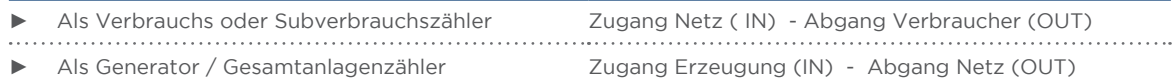

#### Anschlussbelegung Solar-Log™ PRO380-Mod (nur RS485)

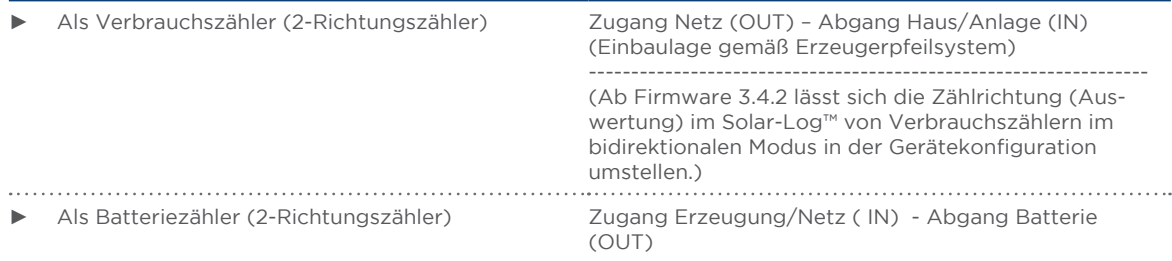

#### Kabelverbindung über RS485:

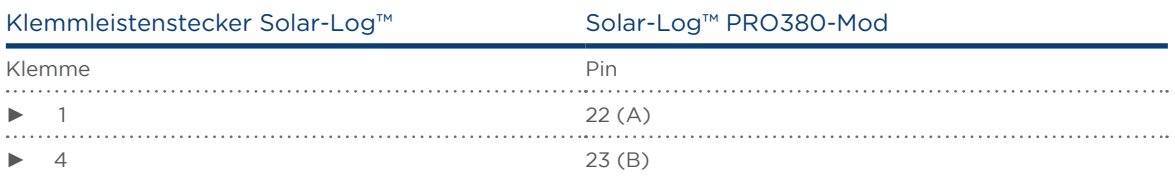

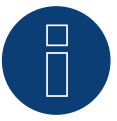

### Hinweis

Ist der Zähler, das letzte Gerät im Bus, muss dieser zusätzlich über die Klemme 22 und 23 mit einem (120 Ohm / 0,25W) Widerstand terminiert werden.

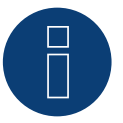

#### Hinweis

Der Solar-Log™ PRO380-Mod kann nicht mit Wechselrichtern zusammen an einem Bus kombiniert werden.

Verwenden Sie daher, einen RS485 Anschluss für die Wechselrichter und einen RS485-Anschluss für den Solar-Log™ PRO380-Mod.

► Eine Kombination mit einem M&T-Sensor, sowie den Solar-Log™ 380PRO-CT, im selben Bus ist möglich.

#### Mögliche Zähler-Betriebsmodi des Solar-Log™ PRO380-Mod über RS485:

- Batteriezähler (2-Richtungszähler)
- Gesamtanlagenzähler
- **•** Unterverbrauchszähler
- Verbrauchszähler
- Verbrauchszähler (2-Richtungszähler)
- Generator

### Kabelverbindung über S0 (Bezug):

#### Solar-Log™ S<sub>o</sub>-Klemmleiste Solar-Log™ PRO380-Mod

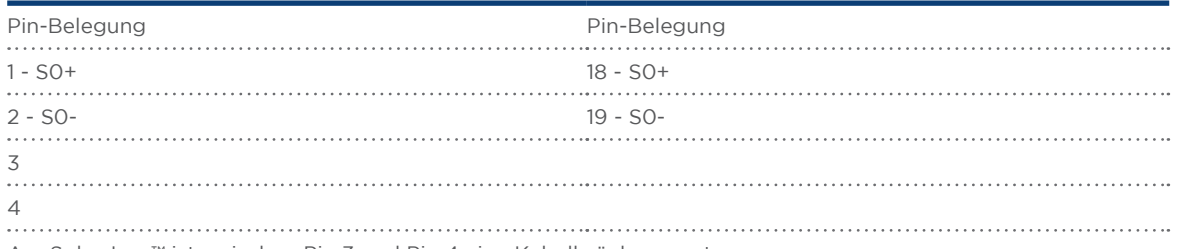

Am Solar-Log™ ist zwischen Pin 3 und Pin 4 eine Kabelbrücke zu setzen.

#### Mögliche Zähler-Betriebsmodi des Solar-Log™ PRO380-Mod über S0-Verkabelung (Bezug):

- Gesamtanlagenzähler
- Unterverbrauchszähler
- Verbrauchszähler
- Wechselrichtermodus

Impluse-Faktor des Zählers: 1000 p / kWp

# <span id="page-13-0"></span>4.2 Solar-Log™ PRO380-CT

Auswählbar für Geräteerkennung am Solar-Log™ unter: Geräteklasse: Zähler Hersteller: Solar-Log Typ: Pro

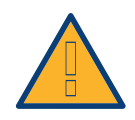

#### Achtung!

Bei diesen Messwandlerzählern ist das Wandlerverhältnis (bzw.der Primärstrom) nur einmalig einstellbar!

► Unbedingt vor erstmaliger Inbetriebnahme klären, welcher Primärstrom am Zähler eingestellt werden soll!

#### Wird der Zähler erstmalig an Spannung angeschlossen erscheint im Display die Meldung "Set CT".

Wird eine der beiden Tasten gedrückt, zeigt der Zähler die möglichen Primärströme nacheinander an. Ist der gewünschte Primärstrom ausgewählt und keine weitere Taste mehr gedrückt worden, beginnt die Anzeige nach kurzer Zeit zu blinken. Nach ca. 10 Sekunden wechselt das Display vom blinkenden Primärstrom zurück in den normalen Anzeigemodus. Der Primärstrom ist jetzt eingestellt und kann nicht mehr verändert werden.

Übersicht

- Kommunikationsadresse muss vergeben werden.
- 2-polige Verkabelung
- **Arbeitsschritte** 
	- Zähler und Solar-Log™ stromlos schalten
	- Zähler an Solar-Log™ verkabeln

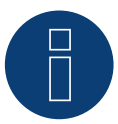

#### Hinweis

Die Kommunikationsadresse ist standardmäßig auf 1 gesetzt, kann aber verändert werden, sobald mehrere Zähler in einem RS485 BUS verwendet werden. Max. 32 Zähler pro RS485 BUS. Der Solar-Log™ Pro380-CT und der Solar-Log™ Pro380-Mod sind im BUS kompatibel.

#### Zähler an Solar-Log™ verkabeln

Die Verkabelung erfolgt über

• selbstkonfektionierte Kabelverbindung mit Klemmleistenstecker

# 4.2.1 Anschlussschema

### Nach Schaltungstyp 1000 (DIN 43856)

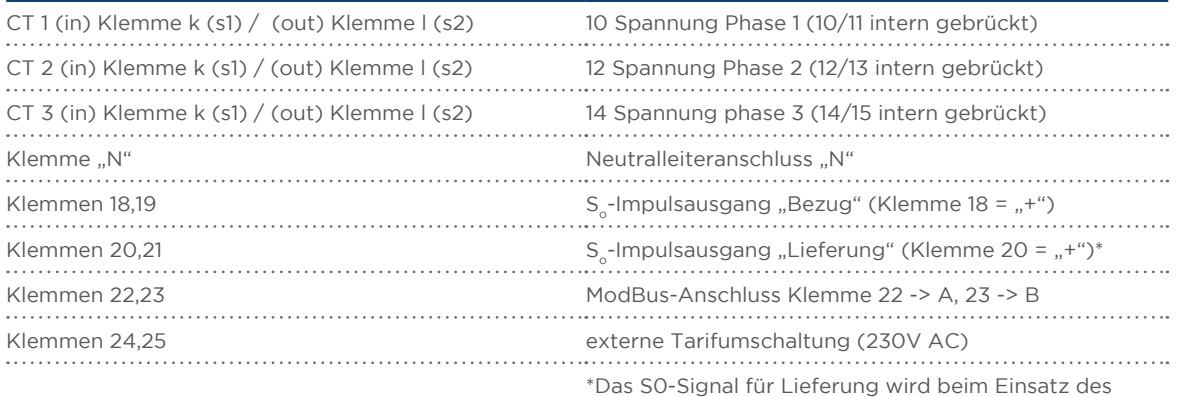

Zählers am Solar-Log™ nicht verwendet.

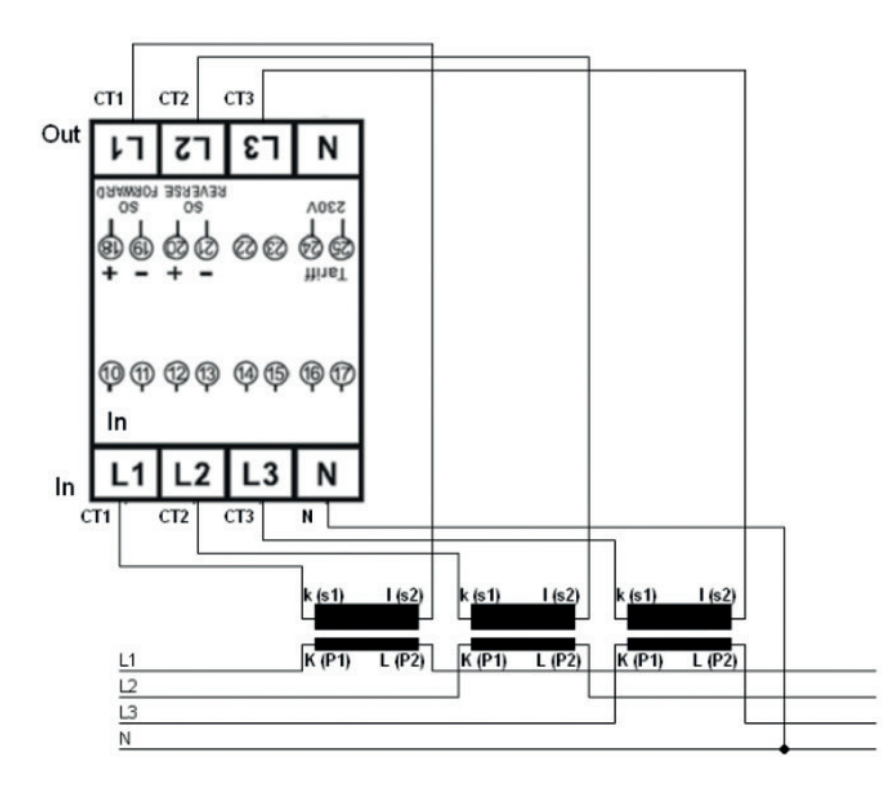

# Anschlussschema bei unterschiedlichen Betriebsmodi

Die Anschlussbelegung bezieht sich auf die Abbildung auf Seite 14

#### Anschlussbelegung Solar-Log™ PRO380-CT (RS485 oder S0)

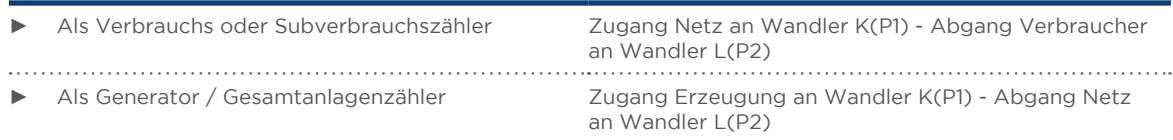

#### Anschlussbelegung Solar-Log™ PRO380-CT (nur RS485)

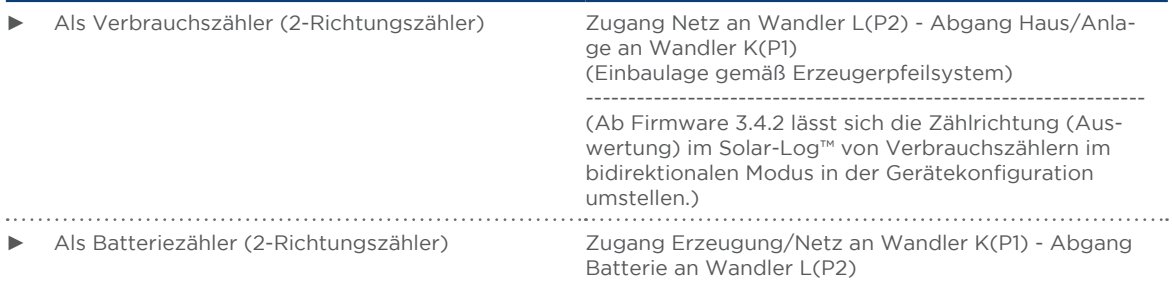

#### Kabelverbindung über RS485:

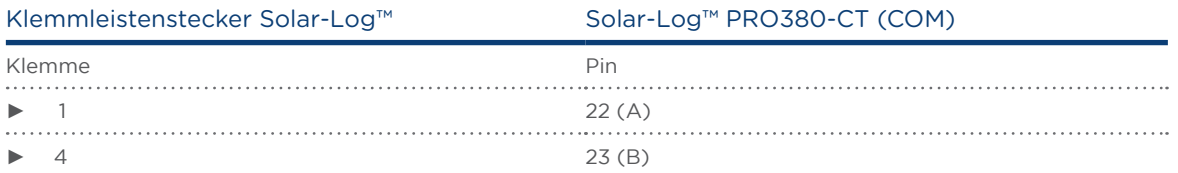

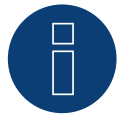

#### Hinweis

Ist der Zähler, das letzte Gerät im Bus, muss dieser zusätzlich über die Klemme 22 und 23 mit einem (120 Ohm / 0,25W) Widerstand terminiert werden.

#### Hinweis

Der Solar-Log™ PRO380-CT kann nicht mit Wechselrichtern zusammen an einem Bus kombiniert werden.

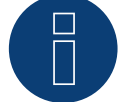

Verwenden Sie daher, einen RS485 Anschluss für die Wechselrichter und einen RS485-Anschluss für den Solar-Log™ PRO380-CT.

► Eine Kombination mit einem M&T-Sensor, sowie mit dem Solar-Log™ PRO380-Mod, im selben Bus ist möglich.

#### Mögliche Zähler-Betriebsmodi des Solar-Log™ PRO380-CT über RS485:

- Batteriezähler (2-Richtungszähler)
- Gesamtanlagenzähler
- **•** Unterverbrauchszähler
- Verbrauchszähler
- Verbrauchszähler (2-Richtungszähler)
- Generator

### Kabelverbindung über S0 (Bezug):

#### Solar-Log™ S<sub>o</sub>-Klemmleiste Solar-Log™ PRO380-CT

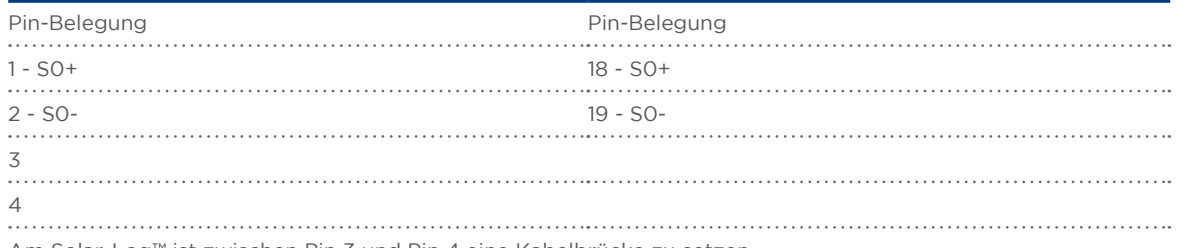

Am Solar-Log™ ist zwischen Pin 3 und Pin 4 eine Kabelbrücke zu setzen.

#### Mögliche Zähler-Betriebsmodi des Solar-Log™ PRO380-CT über S0-Verkabelung (Bezug):

- Gesamtanlagenzähler
- Unterverbrauchszähler
- Verbrauchszähler
- Generator

Impluse-Faktor des Zählers: 10000 p / kWh

# <span id="page-17-0"></span>5 Inepro

### 5.1 Inepro 1250D

Auswählbar für Geräteerkennung am Solar-Log™ unter: Geräteklasse: Zähler Hersteller: Inepro

#### Übersicht

- Kommunikationsadresse kann nicht frei vergeben werden.
- 2-polige Verkabelung
- Arbeitsschritte
	- Zähler und Solar-Log™ stromlos schalten
	- Zähler an Solar-Log™ verkabeln

#### Zähler an Solar-Log™ verkabeln

Die Verkabelung erfolgt über

• selbstkonfektionierte Kabelverbindung mit Klemmleistenstecker

#### Kabelverbindung über RS485:

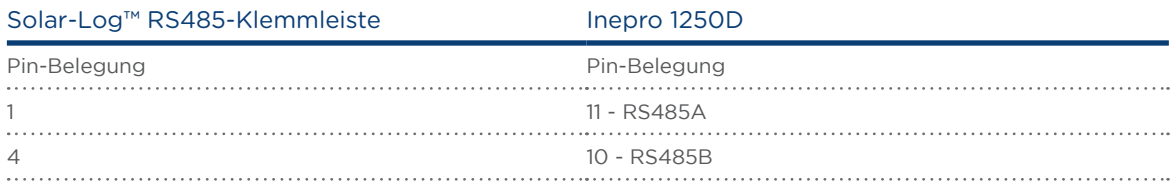

#### Mögliche Zähler-Betriebsmodi des Inepro-Zähler 1250D über RS485:

- Gesamtanlagenzähler
- **•** Unterverbrauchszähler
- Verbrauchszähler
- Generator

#### Kabelverbindung über S0:

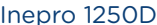

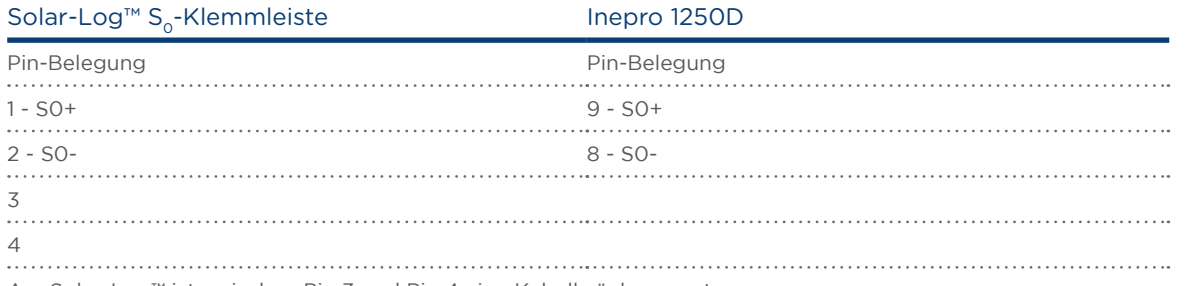

Am Solar-Log™ ist zwischen Pin 3 und Pin 4 eine Kabelbrücke zu setzen.

#### Mögliche Zähler-Betriebsmodi des Inepro-Zähler 1250D über S0:

- Gesamtanlagenzähler
- **•** Unterverbrauchszähler
- Verbrauchszähler
- Generator

Impluse-Faktor des Zählers: 400 p / kWp

# 5.1.1 Anschlussschema bei unterschiedlichen Betriebsmodi

#### Anschlussbelegung Solar-Log™ Inepro 1250D (RS485 oder S0)

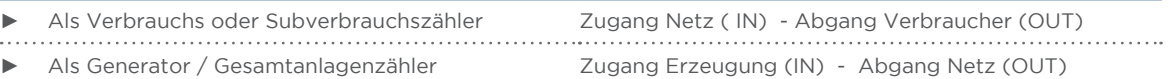

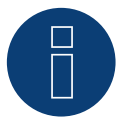

#### Hinweis

Der Inepro 1250D kann nicht mit RS422 gekoppelten Wechselrichtern am gleichen Bus-Eingang verwendet werden.

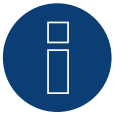

#### Hinweis

Für eine fehlerfreie Erkennung des Zählers durch den Solar-Log™ müssen alle drei Phasen angeschlossen sein.

Wenn ein Inepro 1250D eingesetzt wird, muss während des kompletten Erkennungsvorgangs die PRG-Taste am Zähler gedrückt und in dieser Position gehalten werden.

Sollte es nicht möglich sein, die PRG-Taste während der gesamten Erkennung gedrückt zu halten, empfehlen wir nach der Installation des Zähler diesen vorläufig mit dem Solar-Log™ über ein kurzes Kabel zu verbinden um eine Erkennung mit gedrückter PRG-Taste durchzuführen.

Bei einem zweiten Erkennungslauf mit Wechselrichter wird der Zähler dann auch ohne gedrückte PRG-Taste vom Solar-Log™ erkannt.

Die Nacherkennung des Inepro 1250D bei einer bestehenden Installation kann bis zu 15 Minuten dauern. Nach der Erkennung erfolgt eine Restrukturierung der Daten, welche je nach Datenbestand im Gerät, bis zu 45 Minuten dauern kann.

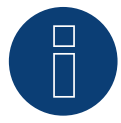

#### Hinweis

Der Inepro Zähler 1250D wird während der Geräte-Erkennung automatisch vom Solar-Log™ mit der Modbus-Adresse 234 versehen.

Diese Adresse darf daher nicht für andere Geräte verwendet werden.

Nach der Konfiguration wechselt die Anzeige des Inepro Zähler zwischen dem Zählerstand und der Adressanzeige (ID=EA); daran erkennen Sie die korrekte Erkennung durch den Solar-Log™.

Alle RS485 Zähler müssen zwischen den zwei verwendeten Pins mit einem 120 Ohm Widerstand terminiert werden.

# <span id="page-20-0"></span>5.2 Inepro 75D

Auswählbar für Geräteerkennung am Solar-Log™ unter: Geräteklasse: Zähler Hersteller: Inepro

#### Übersicht

- Kommunikationsadresse kann nicht frei vergeben werden.
- 2-polige Verkabelung
- Arbeitsschritte
	- Zähler und Solar-Log™ stromlos schalten
	- Zähler an Solar-Log™ verkabeln

#### Zähler an Solar-Log™ verkabeln

Die Verkabelung erfolgt über

• selbstkonfektionierte Kabelverbindung mit Klemmleistenstecker

#### Kabelverbindung über RS485:

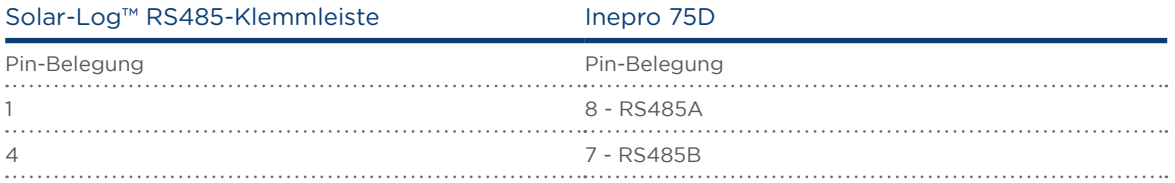

#### Mögliche Zähler-Betriebsmodi des Inepro-Zähler 75D über RS485:

- Gesamtanlagenzähler
- **•** Unterverbrauchszähler
- Verbrauchszähler
- Generator

#### Kabelverbindung über S0:

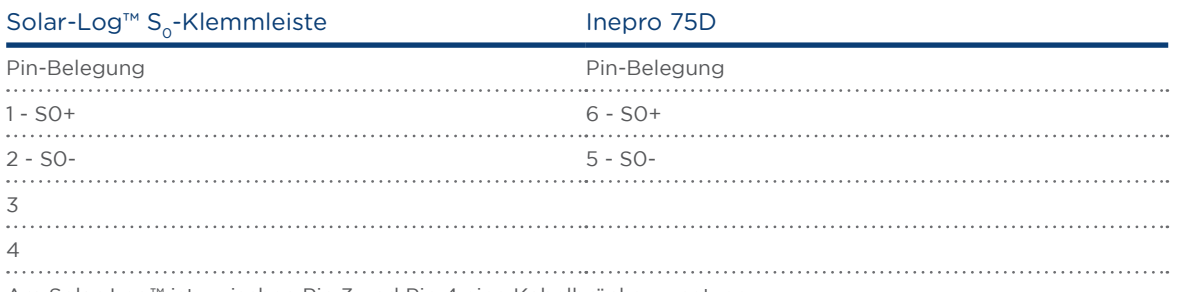

Am Solar-Log™ ist zwischen Pin 3 und Pin 4 eine Kabelbrücke zu setzen.

#### Mögliche Zähler-Betriebsmodi des Inepro-Zähler 75D über S0:

- Gesamtanlagenzähler
- **•** Unterverbrauchszähler
- Verbrauchszähler
- Generator

Impluse-Faktor des Zählers: 1600 p / kWp

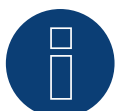

#### Hinweis

Der Inepro 75D kann nicht mit RS422 gekoppelten Wechselrichtern am gleichen Bus-Eingang verwendet werden.

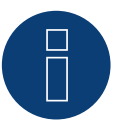

#### Hinweis

Der Inepro Zähler 75D wird während der Geräte-Erkennung automatisch vom Solar-Log™ mit der Modbus-Adresse 234 versehen.

Diese Adresse darf daher nicht für andere Geräte verwendet werden. Nach der Konfiguration wechselt die Anzeige des Inepro Zähler zwischen dem Zählerstand und der Adressanzeige (ID=EA); daran erkennen Sie die korrekte Erkennung durch den Solar-Log™.

Alle RS485 Zähler müssen zwischen den zwei verwendeten Pins mit einem 120 Ohm Widerstand terminiert werden.

# <span id="page-22-0"></span>6 Iskra

# 6.1 Iskra WS0021

Auswählbar für Geräteerkennung am Solar-Log™ unter: Geräteklasse: Zähler Hersteller: Iskra

#### Übersicht

- 2-polige Verkabelung
- Arbeitsschritte
	- Zähler und Solar-Log™ stromlos schalten
	- Zähler an Solar-Log™ verkabeln

#### Zähler an Solar-Log™ verkabeln

Die Verkabelung erfolgt über

• selbstkonfektionierte Kabelverbindung mit Klemmleistenstecker

#### Kabelverbindung über S0:

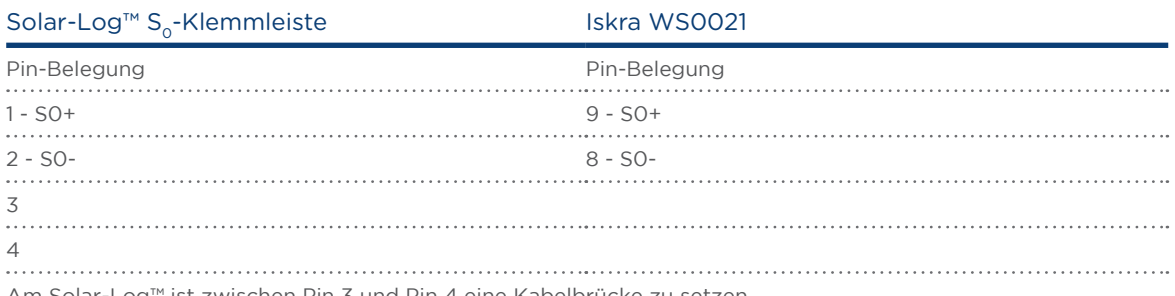

Am Solar-Log™ ist zwischen Pin 3 und Pin 4 eine Kabelbrücke zu setzen.

#### Mögliche Zähler-Betriebsmodi des Iskra-Zähler WS0021 über S0:

- Gesamtanlagenzähler
- Unterverbrauchszähler
- Verbrauchszähler
- Generator

Impluse-Faktor des Zählers: 1000 p / kWp

# <span id="page-23-0"></span>6.2 Iskra WS0031

Auswählbar für Geräteerkennung am Solar-Log™ unter: Geräteklasse: Zähler Hersteller: Iskra

#### Übersicht

- 2-polige Verkabelung
- Arbeitsschritte
	- Zähler und Solar-Log™ stromlos schalten
	- Zähler an Solar-Log™ verkabeln

#### Zähler an Solar-Log™ verkabeln

Die Verkabelung erfolgt über

• selbstkonfektionierte Kabelverbindung mit Klemmleistenstecker

#### Kabelverbindung über S0:

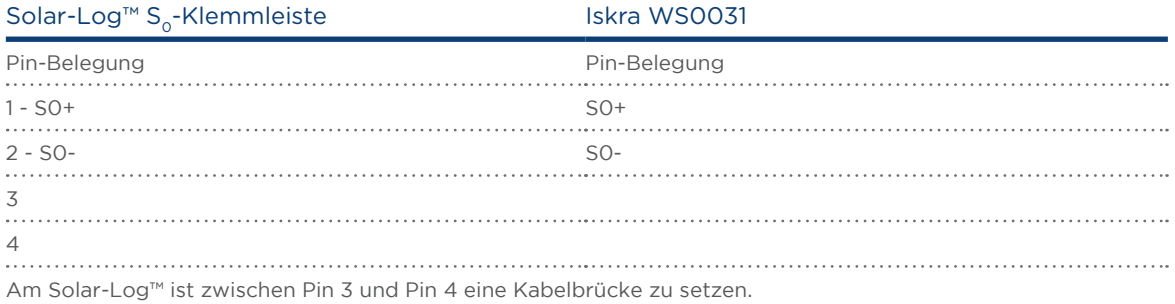

#### Mögliche Zähler-Betriebsmodi des Iskra-Zähler WS0031 über S0:

- Gesamtanlagenzähler
- **•** Unterverbrauchszähler
- Verbrauchszähler
- Generator

Impluse-Faktor des Zählers: 500 p / kWp

# <span id="page-24-0"></span>7 Janitza UMG 104 (Utility Meter)

# 7.1 Janitza UMG 104

Auswählbar für Geräteerkennung am Solar-Log™ unter: Geräteklasse: Zähler Hersteller: Janitza

Das Solar-Log™ Utility Meter ist ein universelles Messgerät. Es kann ins Niederspannungs- als auch ins Mittelspannungsnetz (über Wandler) integriert werden und wird für verschiedene Funktionen benötigt:

- spannungsgeführte Blindleistungsregelung Q(U)
- Blindleistungsregelung am Einspeisepunkt
- Erfassung von Messwerten für die Rückmeldung an den Netzbetreiber .

Bei der spannungsgeführten Blindleistungsregelung Q(U) wird lediglich eine Spannungsmessung benötigt (Wir empfehlen trotzdem eine Spannungsmessung und Strommessung vorzunehmen um eine einwandfreie Funktion der Regelung prüfen zu können). Für die anderen Funktionen wird Strom- und Spannungsmessung benötigt.

Versorgungsspannung Utility Meter:

• 95-240Vac, 45-65Hz bzw. 135-340Vdc

Die Messeingänge des Utility Meter haben folgende Grenzwerte:

- Spannung N-L AC (ohne Spannungswandler): 10…300 V AC
- Spannung L-L, AC (ohne Spannungswandler): 17…520 V AC
- Strom (ohne Stromwandler): 0,005..7,5 A
- **•** Frequenz der Grundschwingung: 45 ..65 Hz

Diese Grenzwerte dürfen nicht überschritten werden. Daher ist in den meisten Anwendungsfällen eine Wandler-Messung zu installieren.

Wir empfehlen folgende Wandlerverhältnisse:

- Spannung: Sekundär 100V z.B. bei 20kV Netz Wandler 20000:100V
- **•** Strom: Sekundär 5A z.B. 100:5A

#### Hinweis

Das von uns verwendete "Utility Meter" wird von der Firma Janitza hergestellt. Weitere technische Details finden Sie im Handbuch des Janitza UMG 104. Für andere Janitza Geräte können wir keine Funktionsgarantie geben. => Die Betriebsmodi Utility Meter (U / U+I) sind nur mit dem Solar-Log 1000 und 2000 möglich.

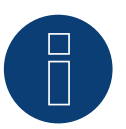

#### Hinweis

Der Utility Meter kann nicht mit Wechselrichtern zusammen an einem Bus kombiniert werden. Verwenden Sie daher, einen RS485 Anschluss für die Wechselrichter und einen separaten RS485-Anschluss für den Utility Meter.

### Anschluss Utility Meter ans Stromnetz

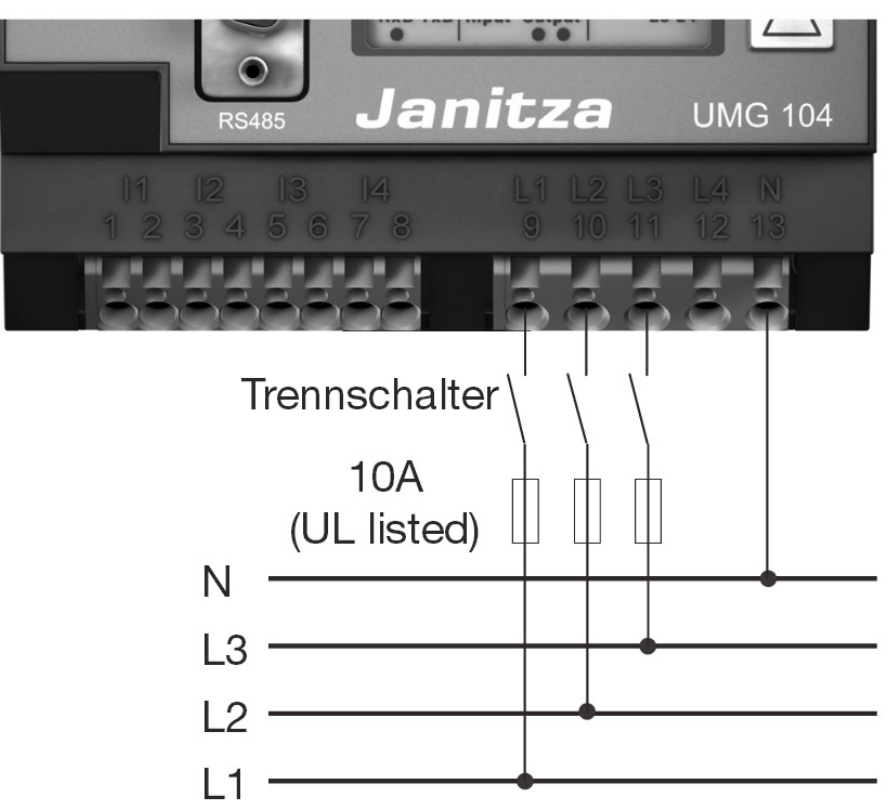

Abb.: Anschlussschema Spannungsmessung im Niederspannungsnetz mit Utility Meter

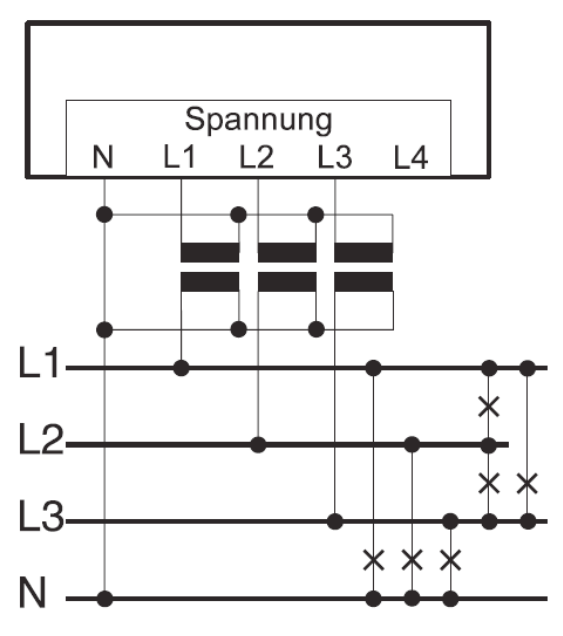

Abb.: Anschlussschema Spannungsmessung mit Messwandlern (Mittelspannung) mit Utility Meter

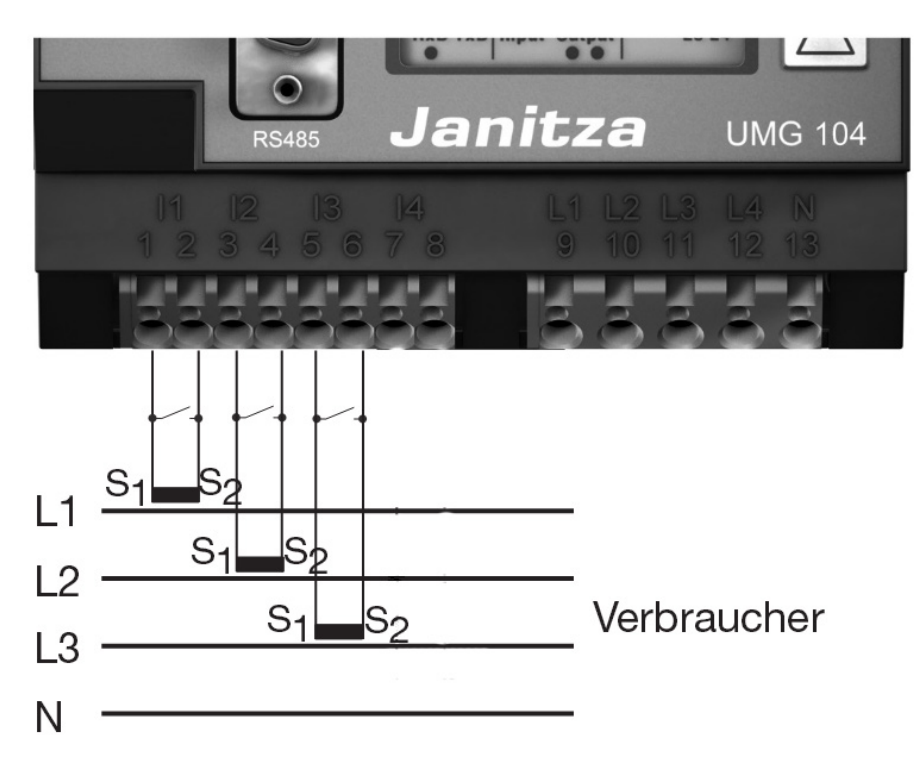

Abb.: Anschlussschema Strommessung Utility Meter mit Messwandlern

#### Vorgehen

• Versorgungsspannung am Utility Meter anlegen

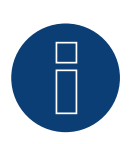

#### Hinweis

Wir empfehlen die Anschlussleitungen für die Versorgungsspannung über eine Sicherung abzusichern. Bitte beachten Sie die Hinweise im Handbuch des Janitza UMG 104.

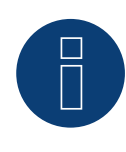

#### Hinweis

Versorgungsspannungen, die nicht der Typenschildangabe entsprechen, können zu Fehlfunktionen und zur Zerstörung des Gerätes führen.

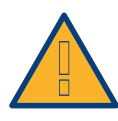

#### Vorsicht

Die Eingänge für die Versorgungsspannung sind berührungsgefährlich.

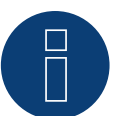

#### Hinweis

Die Messspannung muss effektiv mindestens 10V betragen, sonst kann keine exakte Messung durchgeführt werden.

#### Kabelverbindung über RS485:

1. Bei der Kabelverbindung die Adern nach folgendem Schema anklemmen:

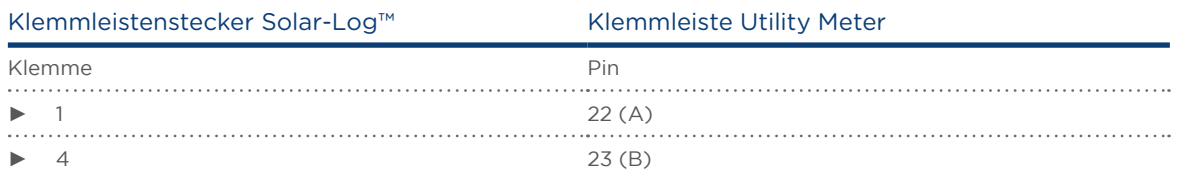

2. Klemmleistenstecker in RS485-Buchse des Solar-Log™ stecken.

- Der RS485 Bus muss terminiert werden. Zur Terminierung einen 120 Ohm, 0,25 W Widerstand zwischen Pin 22 und 23 des Utility Meter verbauen.
- Konfiguration am Display des Utility Meter Einstellung MODBUS Adresse (PRG 200 = 1) Einstellung Baudrate RS485 (PRG 202 = 2) Einstellung Modus (PRG 203 = 0) Einstellung Stromwandler primär (PRG 000) Einstellung Stromwandler sekundär (PRG 001) Einstellung Spannungswandler primär (PRG 002) Einstellung Spannungswandler sekundär (PRG 003) Die Vorgehensweise für die Konfiguration des UMG 104 entnehmen Sie der dem Gerät beiliegenden Anleitung.

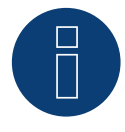

#### Hinweis

Die Einstellungen dieser Parameter muss vor der Geräteerkennung erfolgen. Mit abweichenden Parametern wird das Utility Meter vom Solar-Log™ nicht erkannt.

- Geräte-Erkennung durchführen Siehe Installationshandbuch Kapitel "Geräte-Erkennung durchführen".
- Utility Meter unter Konfiguration | Geräte | Konfiguration zuweisen, entsprechenden Betriebsmodus auswählen und SPEICHERN.

#### Kontrolle

• Zeigt das Utility Meter bei einspeisenden Wechselrichtern positive Werte, der aktuellen Leistung (kW), an?

Sollte dies nicht der Fall sein, ist die Strommessung falsch angeschlossen.

Tauschen sie ggf. die Polarität der Messeingänge.

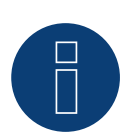

#### Hinweis

Beim Tausch der Polarität, darf die Leitung nicht stromführend sein, da der Wandler sonst zerstört werden kann.

#### Mögliche Zähler-Betriebsmodi des Janitza UMG 104 über RS485:

- Batteriezähler (2-Richtungszähler)
- Gesamtanlagenzähler
- Unterverbraucher
- Utility Meter (U)
- **•** Utility Meter (U+I)
- Verbrauchszähler
- Verbrauchszähler (2-Richtungszähler)
- Generator

# Anschlussbelegung / Einbaulage vom Janitza UMG 104 (Utility Meter) in Verbindung mit Solar-Log™

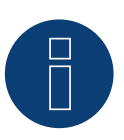

### Hinweis

Für die Unterschiedlichen Betriebsmodi des Janitza UMG 104 gilt die Einbaulage der Stromwandler zu prüfen.

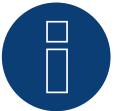

#### Hinweis

Auf richtige Phasenzuordnung der Spannungsmessung zur Strommessung ist zu achten.

#### Bei richtiger Einbaulage sind in den einzelnen Betriebsmodi folgende Leistungswerte zu messen.

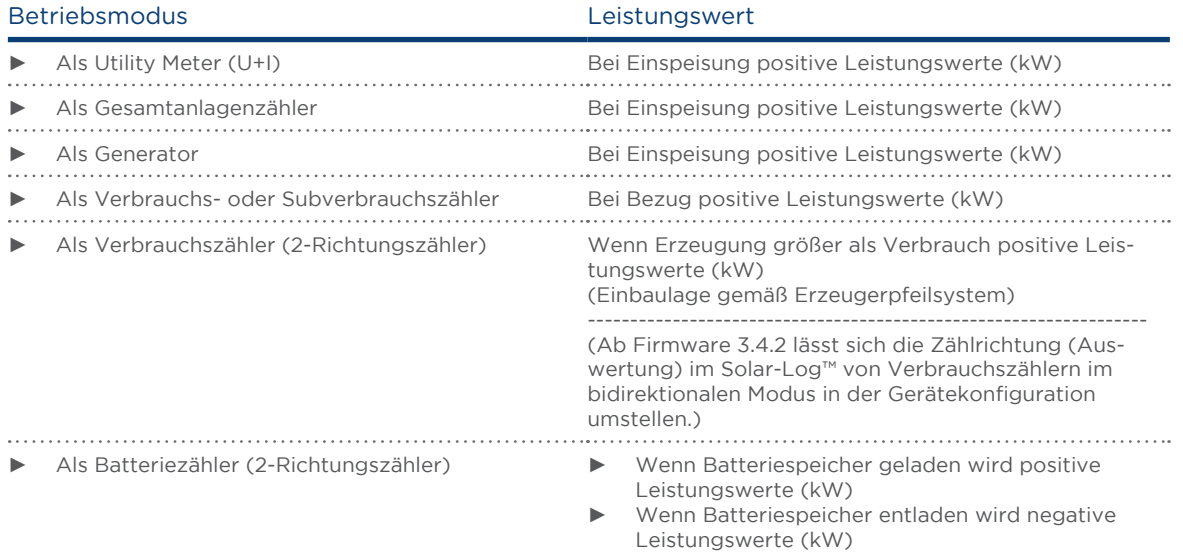

# <span id="page-30-0"></span>8 Larsen & Toubro

# 8.1 Larsen & Toubro (WDM313CDNC)

Auswählbar unter L&T

#### Übersicht

- Kommunikationsadresse muss vergeben werden
- 2-polige Verkabelung
- Arbeitsschritte
	- Zähler und Solar-Log™ stromlos schalten
	- Zähler an Solar-Log™ verkabeln

#### Zähler an Solar-Log™ verkabeln

Die Verkabelung erfolgt über

• selbstkonfektionierte Kabelverbindung mit Klemmleistenstecker

#### Kabelverbindung über RS485:

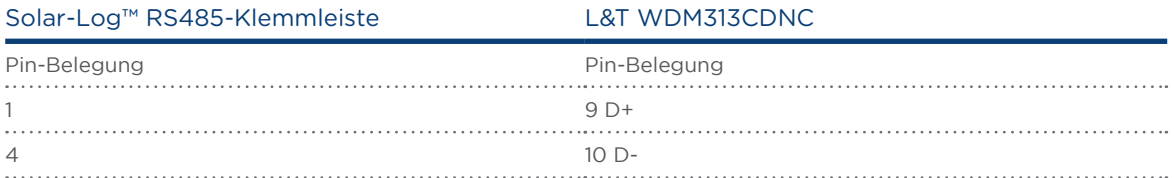

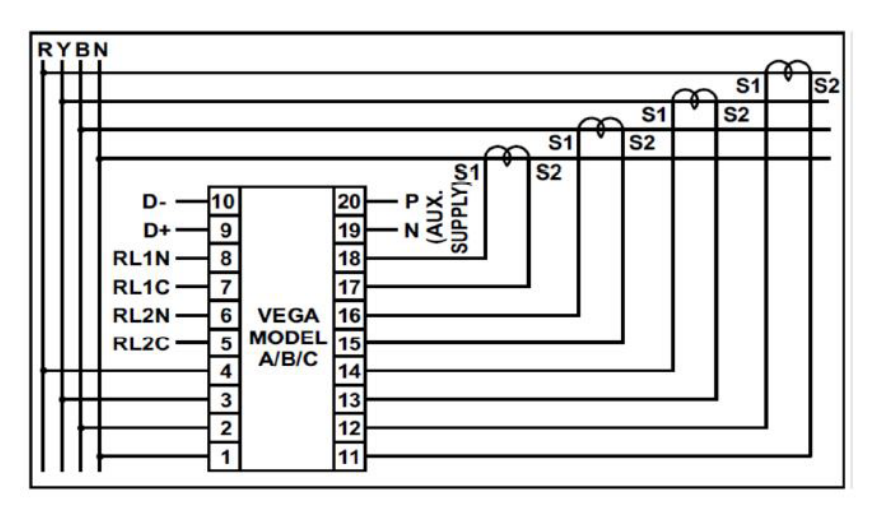

Abb.: Pin-Belegung

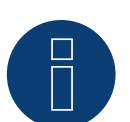

#### Hinweis

Vor der Geräte-Erkennung müssen nachfolgende Parameter überprüft werden, da sonst der Zähler nicht erkannt wird: Kommunikations-Adresse vergeben (bei 1 beginnend) Baud Rate: 9600 bps Data bits: 8 Stop bits: 1 Parity: Gerade

► Einstellungen erfolgen über das Display des Gerätes. (Beachten Sie hierbei die Hinweise und Erläuterungen im Handbuch des Herstellers)

#### Mögliche Zähler-Betriebsmodi des L&T WDM313CDNC über RS485:

- Batteriezähler (2-Richtungszähler)
- Gesamtanlagenzähler
- Unterverbraucher
- **•** Utility Meter (U)
- **•** Utility Meter (U+I)
- Verbrauchszähler
- Verbrauchszähler (2-Richtungszähler)
- Generator

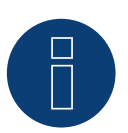

#### Hinweis

Der Zähler kann nicht mit Wechselrichtern zusammen an einem Bus kombiniert werden. Verwenden Sie daher, einen RS485 Anschluss für die Wechselrichter und einen separaten RS485-Anschluss für den Zähler.

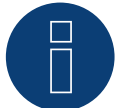

#### Hinweis

Es können pro Bus maximal 32 Geräte angeschlossen werden.

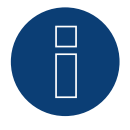

#### Hinweis!

Beachten Sie, bezüglich der Montage, Verkabelung und Konfiguration des Gerätes, bitte die Erläuterungen und Hinweise im Handbuch des Herstellers.

# <span id="page-32-0"></span>9 Schneider Electric

# 9.1 Schneider EM6400S (3-phasig)

Auswählbar für Geräteerkennung am Solar-Log™ unter: Geräteklasse: Zähler Hersteller: Schneider Electric Typ: EM6400S

#### Übersicht

- Kommunikationsadresse muss vergeben werden
- 2-polige Verkabelung
- Arbeitsschritte
	- Zähler und Solar-Log™ stromlos schalten
	- Zähler an Solar-Log™ verkabeln

#### Zähler an Solar-Log™ verkabeln

Die Verkabelung erfolgt über

• selbstkonfektionierte Kabelverbindung mit Klemmleistenstecker

#### Kabelverbindung über RS485:

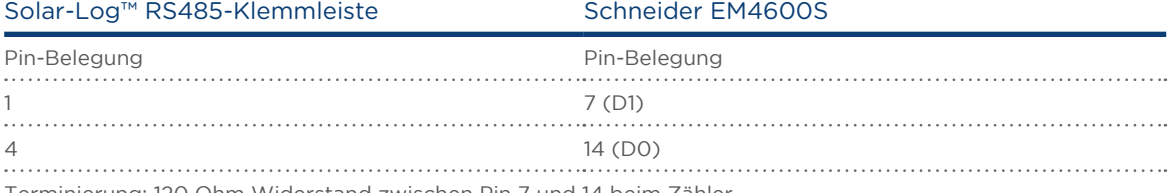

Terminierung: 120 Ohm Widerstand zwischen Pin 7 und 14 beim Zähler

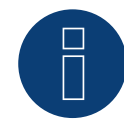

#### Hinweis

Vor der Geräte-Erkennung müssen nachfolgende Parameter überprüft werden, da sonst der Zähler nicht erkannt wird: Baud Rate: 9600 bps Data bits: 8 Stop bits: 1 Parity: Gerade

► Einstellungen erfolgen über das Display des Gerätes. (Beachten Sie hierbei die Hinweise und Erläuterungen im Handbuch des Zählers)

#### Mögliche Zähler-Betriebsmodi des Schneider EM6400S über RS485:

- Batteriezähler (2-Richtungszähler)<br>• Gesamtanlagenzähler
- Gesamtanlagenzähler
- **•** Unterverbraucher
- Verbrauchszähler
- Verbrauchszähler (2-Richtungszähler)
- Generator

#### Hinweis

Der Zähler kann nicht mit Wechselrichtern zusammen an einem Bus kombiniert werden. Verwenden Sie daher, einen RS485 Anschluss für die Wechselrichter und einen separaten RS485-Anschluss für den Zähler.

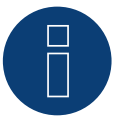

### Hinweis

Es können pro Bus maximal 32 Geräte angeschlossen werden.

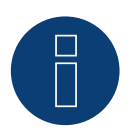

#### Hinweis!

Beachten Sie, bezüglich der Montage, Verkabelung und Konfiguration des Gerätes, bitte die Erläuterungen und Hinweise im Handbuch des Herstellers.

Solare Datensysteme GmbH Fuhrmannstraße 9 72351 Geislingen-Binsdorf Germany Fon: +49(0) 7428-9418-200 Fax: +49(0) 7428-9418-280 info@solar-log.com www.solar-log.com www.solarlog-WEB.com Hotline: +49(0) 7428-9418-660 Das Urheberrecht dieser Anleitung verbleibt beim Hersteller. Kein Teil dieser Anleitung darf in irgendeiner Form ohne die schriftliche Genehmigung der Solare Datensysteme GmbH reproduziert oder unter Verwen dung elektronischer Systeme verarbeitet, vervielfältigt oder verbreitet werden.

Änderungen vorbehalten.

Alle Angaben erfolgen ohne Gewähr und Anspruch auf Vollständigkeit.

Zuwiderhandlungen, die den o. g. Angaben widerspre chen, verpflichten zu Schadensersatz.

Alle in dieser Anleitung genannten Marken sind das Eigentum ihrer jeweiligen Hersteller und hiermit aner kannt. Die Marke "Speedwire" ist ein in vielen Ländern eingetragenes Warenzeichen der SMA Solar Technolo gy AG.

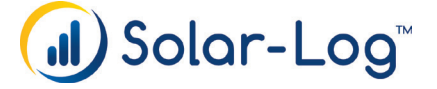